## **Ouriginal**

## Aktivera och kom i gång med Ouriginal i Inspera

Inspera Assessment är integrerat i Urkunds plagiatkontrolltjänst. Du kan välja att ha plagiatkontrollen aktiv på såväl uppgifter som tentor.

När du betygssätter får du se resultaten från plagiatkontrollen under fl iken "plagiarism control" (plagieringskontroll) vid bedömningen. Plagieringskontroll är standardinställt vid hemtentor och inlämnade uppgifter som görs med Inspera, men som inte är salsskrivningar. Resultatet av plagieringskontrollen presenteras som procentsatser som anger hur stor andel av den skrivandes svar som förekommer i andra källor. Rapporten innehåller även länkar till de externa källorna. Text som förekommer i andra källor visas i orange.

## Hur fungerar Ouriginal i Inspera?

Kursadministratören aktiverar plagieringskontrollen i testalternativen.

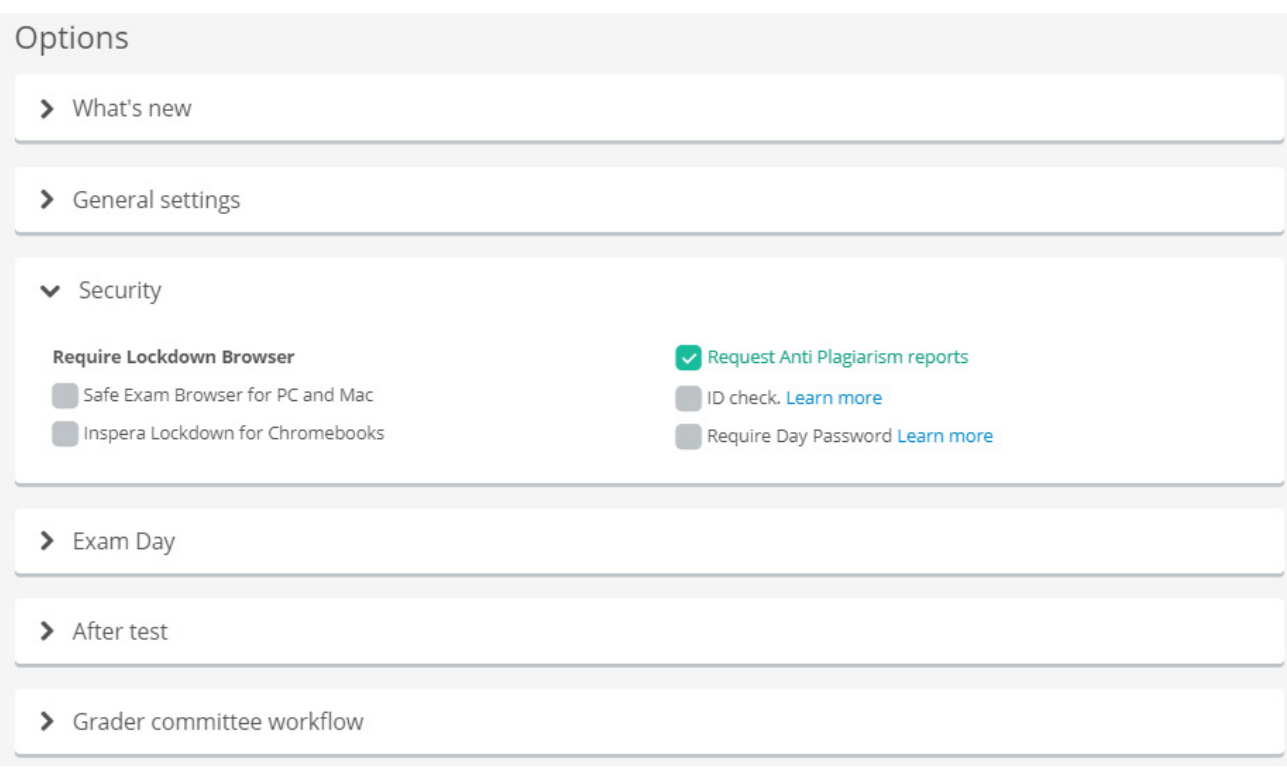

Du som betygsättare kommer då att se en plagieringskontrollpoäng under fliken "Plagiarism" (plagiering) då du tittar på en kandidats svar.

Klicka på kandidatens nummer:

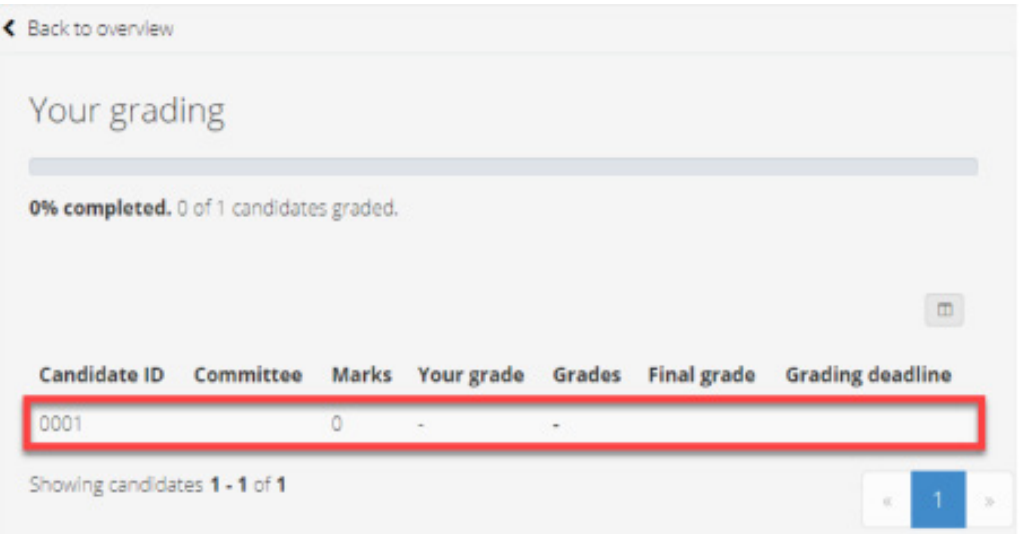

Klicka sedan på den fråga du vill titta närmare på:

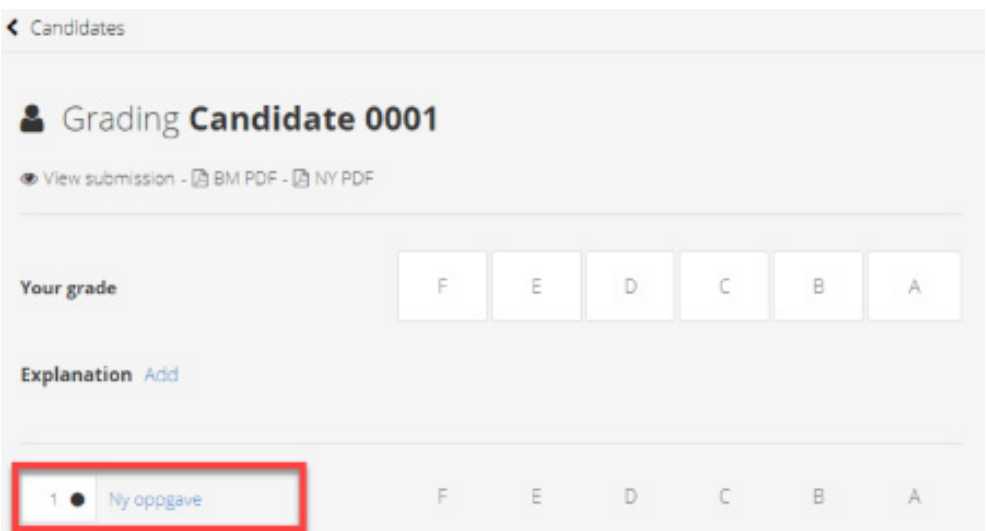

Om du klickar på fliken "Plagiarism" (plagiering), kommer analysrapporten att visas i en ny flik i din webbläsare. En handbok som hjälper dig att förstå analysrapporten kan hittas på<br>sidan "Plagiarism control – understanding the Ouriginal analysis sidan "Plagiarism control – understanding the **Ouriginal** analysis report" (plagieringskontroll – förstå Ouriginal-analysrapporten).

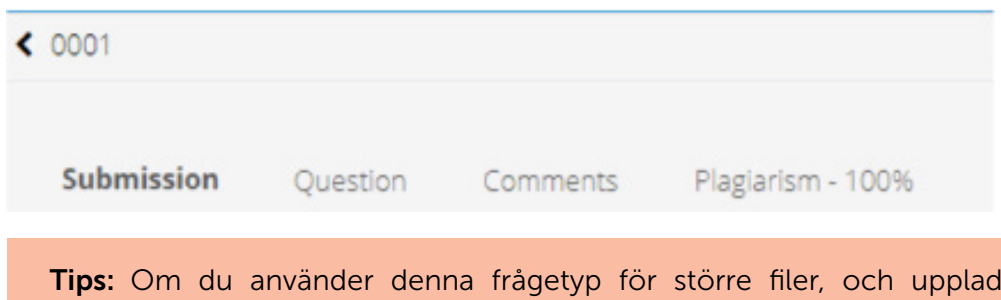

dningen inte slutfördes innan testet var över, kan du tillåta uppladdning av filer som började laddas upp innan testet var över. Kontakta Support för att aktivera detta alternativ för din institution.

Hitta mer information på www.Ouriginal.com eller kontakta oss på support@Ouriginal.com